# TENDER Tips

## BIDDING ONLINE

#### TIP 1: How to sort vehicles into lot number order

While viewing the listing click "Refine listing" in the top right corner

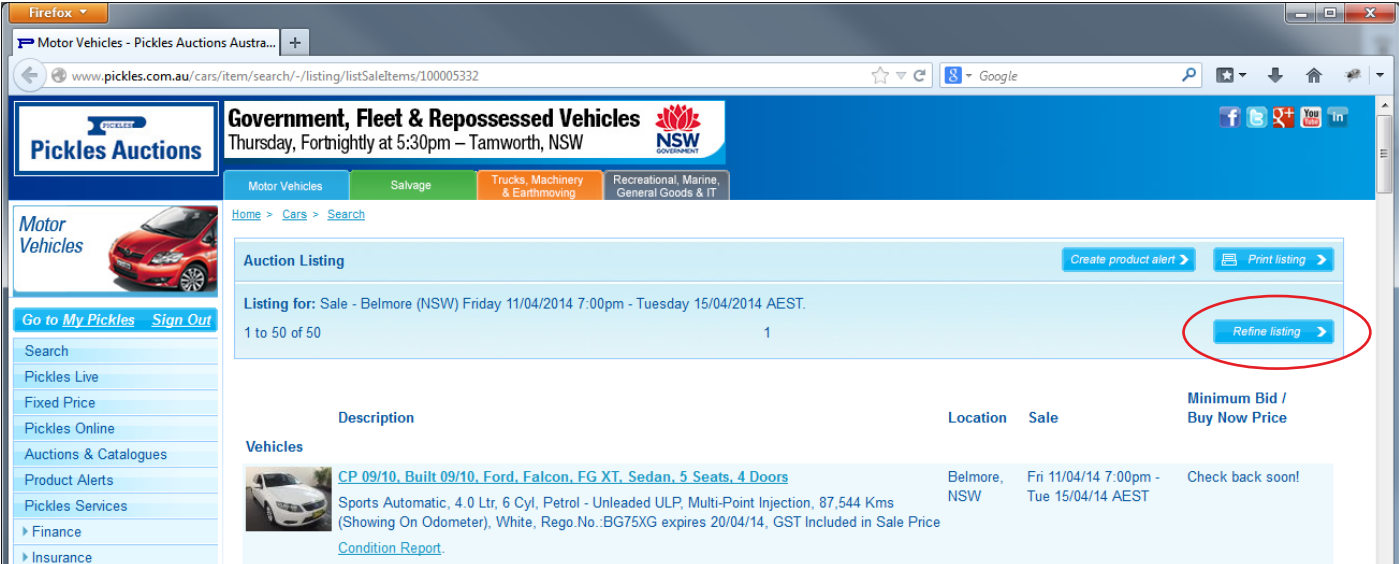

In the Optional Search fields, click on "Sort by" and select "Lot No."

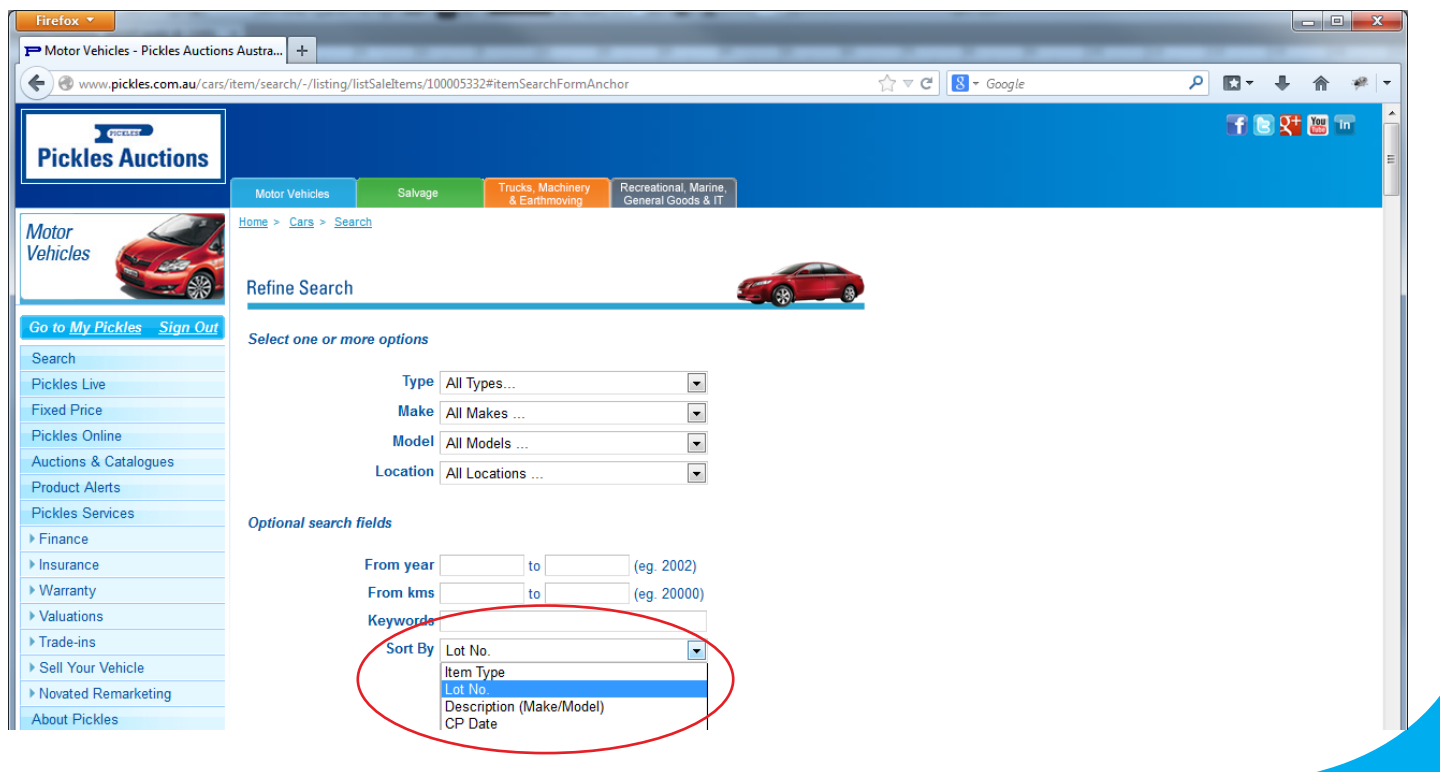

### www.pickles.com.au

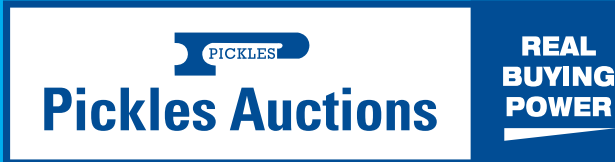

#### TIP 2: Return to sales listing button now available

Click the back button and it now takes you straight back to the lot you just bid on (not to the top of the screen) so you can continue your bidding.

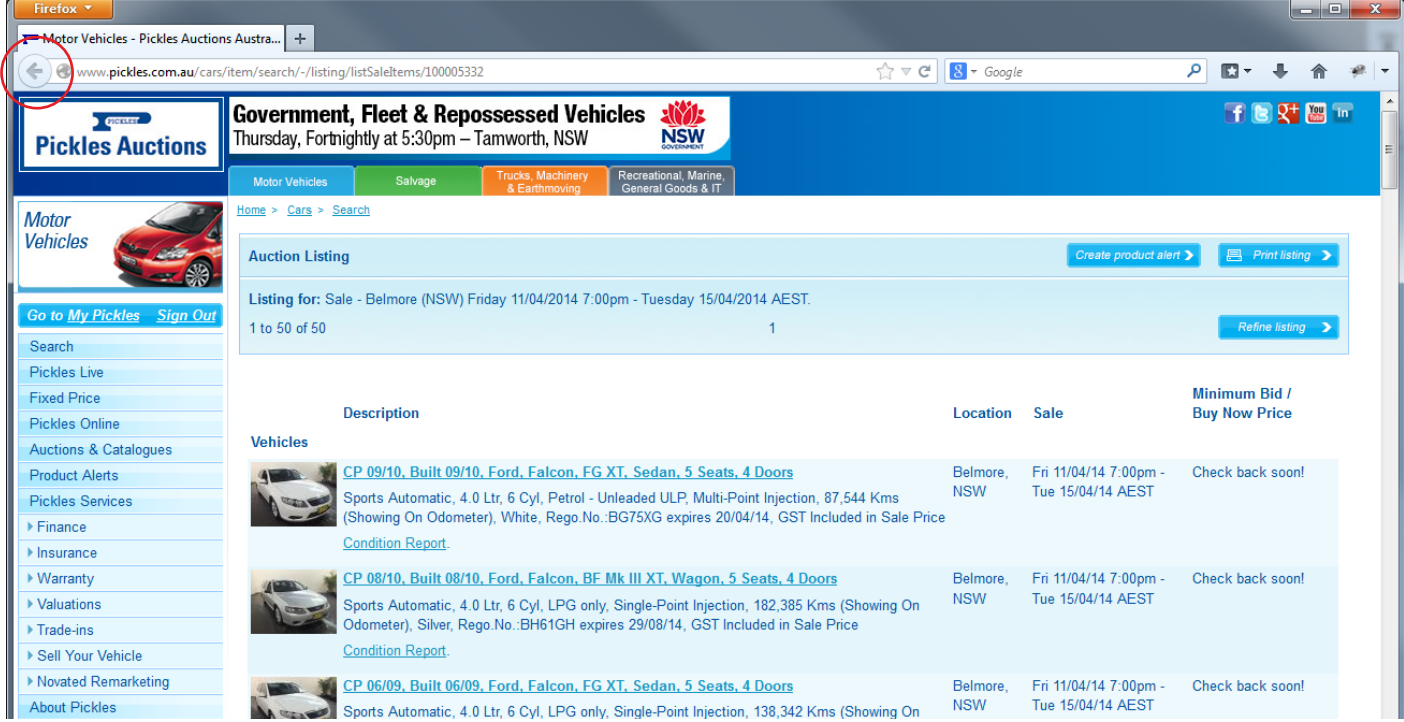

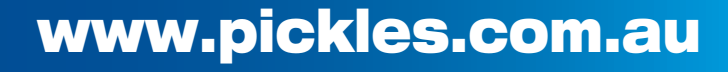

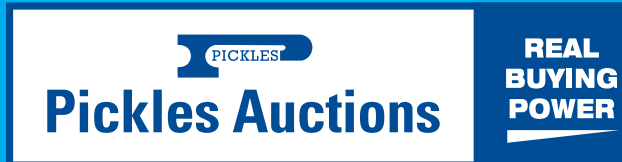